## Brushes

Brushes have three characteristics, namely size, hardness and opacity.

Size is fairly obvious – the brush can be made larger or smaller.

Hardness refers to the 'feathering' of the brush. In the diagram below the brush stroke on the left with the fuzzy edge is soft, so the edge bleeds out, while the brush stroke on the right is hard, with no bleeding out.

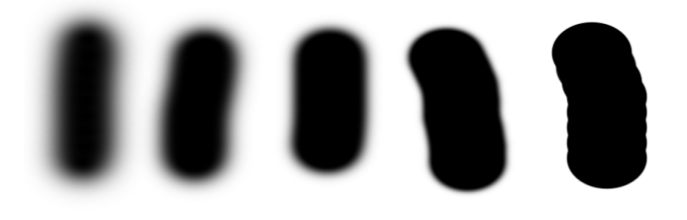

Opacity refers to the intensity of the colour applied by the brush. In the diagram below the brush stroke on the left is fully (100%) opaque, then 75%, 50%, 25% and 5% (showing 0% would not have been very helpful!)

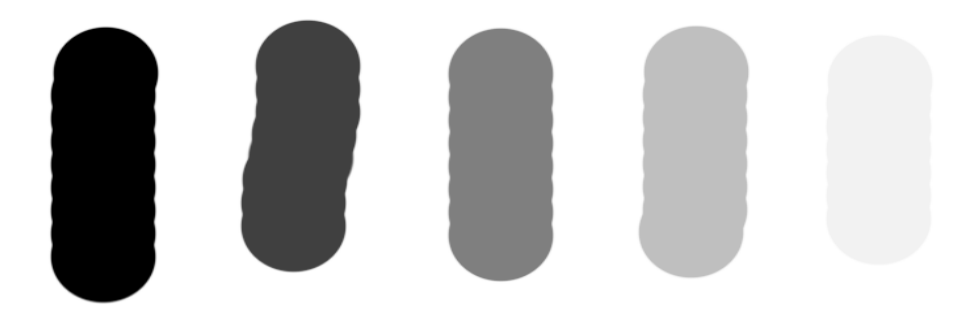

A useful short cut for changing the size or hardness of the brush is to use the square bracket keys [ and ] which are located to the right of the 'P' key (see keys highlighted in red below).

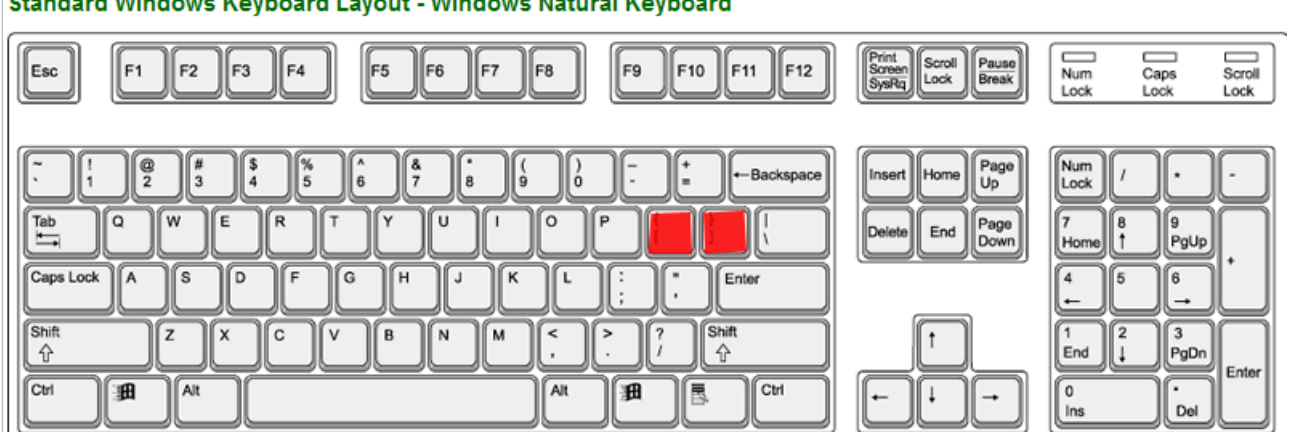

To change the size tap the left [ key to make the brush smaller, and tap the ] key to make it bigger. This is especially useful because you can see the brush changing size as you tap the keys. If instead of seeing a circular brush you see some cross hairs it means the brush is either tiny or very big, so try tapping [ or ] a number of times and hopefully the circular brush will appear.

To change the hardness hold down the Shift key (bottom left, just above the Ctrl key) and tap the [ or ] keys. Tapping [ makes the brush softer, tapping ] makes it harder. It's not possible to see how hard or soft the brush is just by looking at it, so when I use the brush for the first time I hold down the Shift key and tap [ several times to make sure the brush is fully soft, which is how I mostly use it. To make the brush harder tapping ] once (with Shift held down) makes the brush 25% hard, twice makes it 50%, three times makes it 75% and a fourth time makes it 100%. These steps correspond to the brush strokes in the top diagram above, from soft on the left to hard on the right in 25% steps.